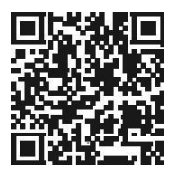

**Сканируйте, чтобы получить доступ к видеороликам с руководством пользователя**

**Сканирование для доступа к руководству пользователя**

# **VS1**

# **РУКОВОДСТВО ПОЛЬЗОВАТЕЛЯ**

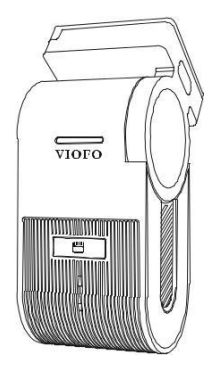

**Авторские права 2023 ООО VIOFO. Все права защищены.**

# **Оглавление**

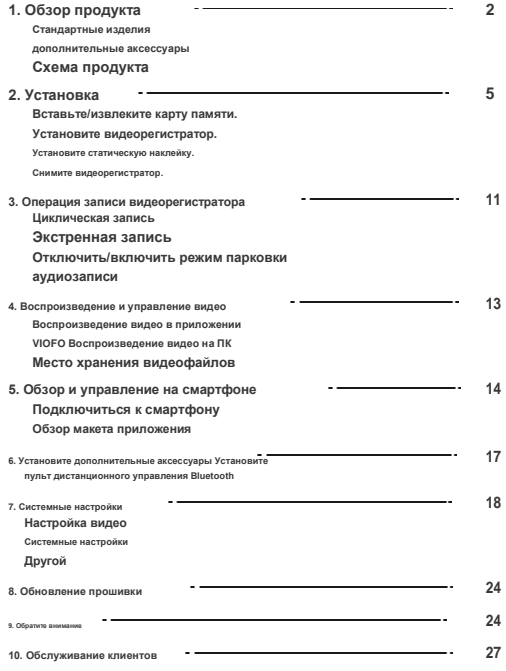

# **ПродуОбзор ct**

#### **Стандартные изделия**

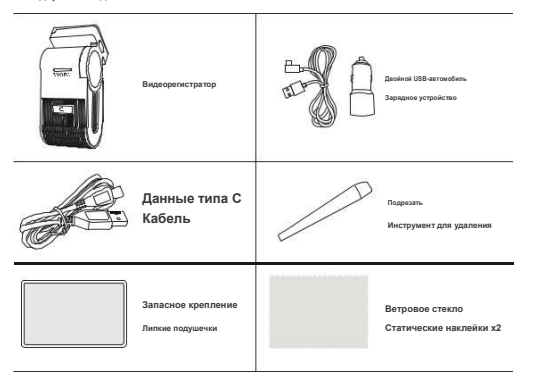

#### **дополнительные аксессуары**

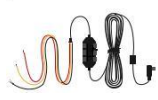

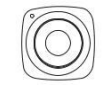

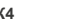

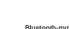

**НК4 Bluetooth-пульт дистанционного управления Карта MicroSD**

**VIOFO** 

**Комплект проводов Контроль**

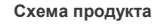

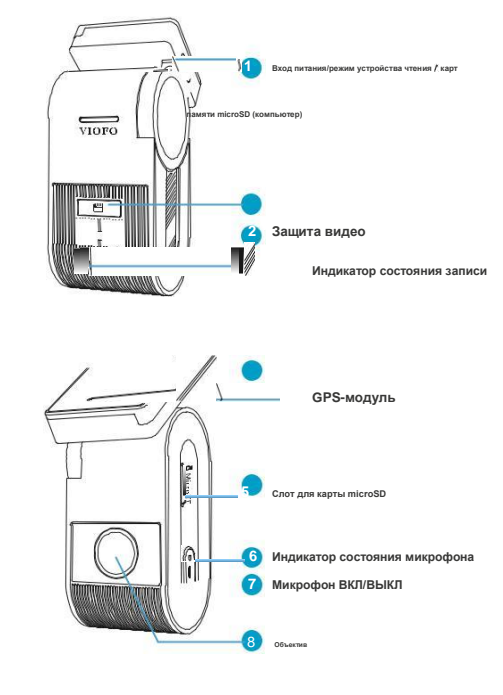

**Светодиодные индикаторы**

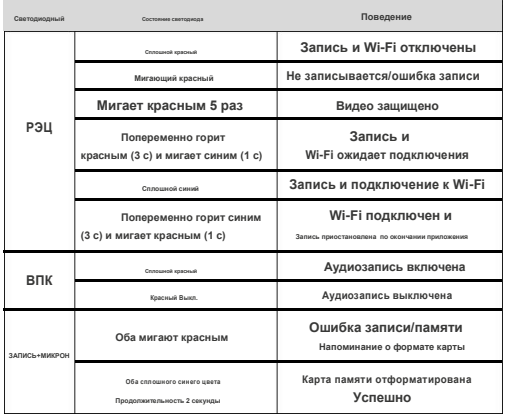

# **Кнопки и значки**

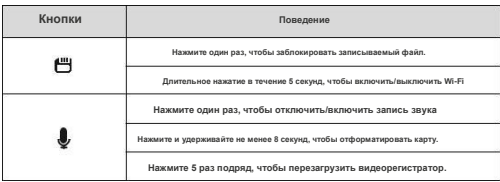

# **1. Вставьте/извлеките карту памяти.**

**Вставьте карту памяти Убедитесь, что камера выключена. Удерживая карту памяти в показанной ориентации, вставьте ее в слот для карты до щелчка.**

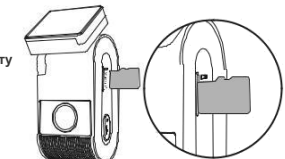

- **Извлеките карту памяти Убедитесь, что камера выключена, а затем нажмите ногтем на край карты памяти. Карта выскочит достаточно далеко, чтобы ее можно было извлечь.**
	- **Карта microSD продается отдельно. Карта microSD должна иметь класс 10 или UHS-I и иметь емкость до 512 ГБ.**
	- **Мы рекомендуем вам приобрести карту microSD промышленного класса VIOFO, обеспечивающую увеличенный срок службы, отличную производительность и надежность.**
	- **Карту памяти необходимо отформатировать перед первым использованием. Отформатируйте**

**карту на компьютере или в камере в файловую систему exFAT или**

**FAT32.**

**Примечание:**

- **Пожалуйста, отключите кабель питания, прежде чем вставлять или извлекать карту microSD.**
- **Вставка или извлечение карты microSD во время записи может привести**

**к повреждению файлов.**

#### ٠ **Отформатируйте карту памяти**

**Карту памяти необходимо отформатировать перед первым использованием.**

**4**

**Отформатируйте карту памяти в фотоаппарате Чтобы отформатировать карту в камере, либо используйте приложение VIOFO и опцию форматирования в настройках, либо нажмите и удерживайте кнопку [ ].**

**Отформатируйте карту памяти с помощью компьютера Чтобы отформатировать карту памяти на компьютере, следуйте руководству пользователя вашего компьютера. Для глубокого форматирования карты памяти вы также можете скачать инструмент GUIFormat с нашего официального сайта: https://viofo.com/download/guiformat.exe**

**Примечание:**

**Мы рекомендуем периодически форматировать карту, чтобы** 

**обеспечить наилучшую работу камеры.**

**Форматирование карты приведет к безвозвратному удалению всех данных. Пожалуйста,** 

**заранее сделайте резервную копию важных данных.**

**2. Установите видеорегистратор**

**1. Выберите место на лобовом стекле за зеркалом заднего вида. где камера не будет загораживать обзор водителю во время движения.**

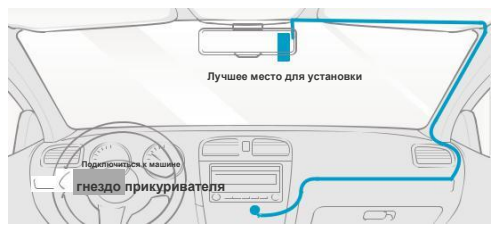

- **2. Протрите установочную поверхность ветрового стекла сухой тканью, она должна быть обезжиренной, чтобы липкая подушечка прочно приклеилась.**
- **3. Прикрепите видеорегистратор непосредственно к лобовому стеклу с помощью липкой подушечки или прикрепите статическую наклейку к выбранному месту перед установкой (см. руководство на стр. 9).**
- **4. Снимите защитную пленку с липкой подушечки.**
- **5. Зафиксируйте камеру в выбранном месте.**
- **6. Отрегулируйте угол кронштейна.**
	- **Отрегулируйте угол кронштейна вверх/вниз в соответствии**
	- **с потребностями видеозаписи.**

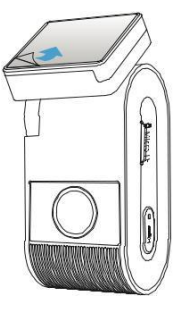

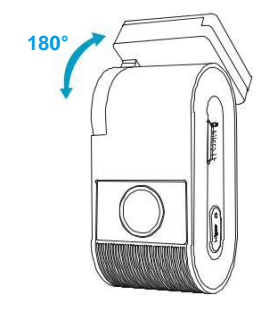

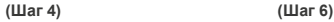

#### **7. Подключитесь к источнику питания**

**Вставьте штекер USB-кабеля автомобильного зарядного устройства в порт USB Type-C крепления камеры. Подключите USB-адаптер питания к розетке автомобиля 12/24 В.**

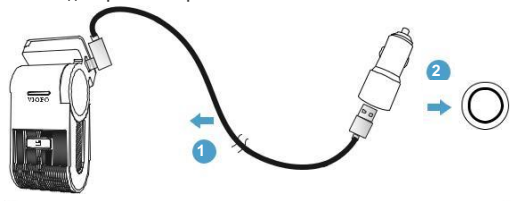

#### **Советы:**

- **1. Не устанавливайте/монтируйте камеру в местах, препятствующих обзорности и безопасности водителя.**
- **2. Установите/закрепите камеру рядом с зеркалом заднего вида так, чтобы обе стороны записываемой сцены одинаково покрывались FOV (полем обзора) камеры.**
- **3. Чтобы обеспечить хорошую видимость в дождливые дни, линзу следует располагать в пределах зоны действия стеклоочистителя.**
- **4. Не устанавливайте/устанавливайте камеру на панелях подушек безопасности или рядом с ними.**
- **5. На место установки/монтажа не должна влиять солнцезащитная пленка (тонировка окон). Для оптимальной работы рядом с камерой не должно находиться никакого другого электронного оборудования.**
- **Примечание: Не устанавливайте и не монтируйте камеру или кабели рядом с панелью подушки безопасности или в зоне ее действия. Производитель не несет ответственности за травмы или смерть, вызванные срабатыванием подушки безопасности.**

**3. Установите статическую наклейку (необязательно).**

**1. Перед установкой протрите** 

**поверхность ветрового стекла.**

**2. Снимите защитную пленку с красным знаком со статической наклейки, затем прикрепите наклейку к лобовому стеклу. Нажмите на нее и удерживайте несколько секунд, следя за тем, чтобы не осталось пузырьков.**

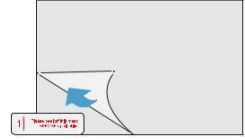

**3. Снимите зеленую защитную пленку со статической наклейки.**

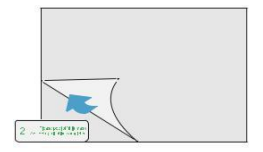

**4. Снимите защитную пленку с липкой накладки на креплении и прикрепите ее к наклейке. Сильно нажмите на камеру и удерживайте ее в течение нескольких секунд, убедившись, что она надежно закреплена.**

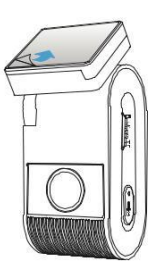

#### **4. Снимите видеорегистратор.**

**Удалить видеорегистратор**

**Чтобы снять камеру с кронштейна, сдвиньте камеру вправо и** 

**вытащите камеру из монтажного кронштейна.**

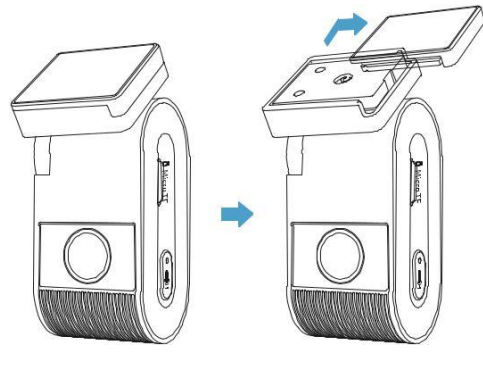

# **Операция записи с камеры**

#### **Циклическая запись**

- **1. Вставьте карту microSD в слот для карты камеры. Автоматическая циклическая запись начнется, как только камера обнаружит питание.**
- **2. Временной интервал каждого видеофайла составляет 1/2/3/5/10 минут.**
- **3. Если на карте microSD недостаточно места, циклическая запись**

**автоматически перезапишет самые старые файлы (один за другим).**

**4. Файлы циклической записи сохраняются на SD-карте: папка \DCIM\MOVIE.**

# **Экстренная запись**

**1. Автоматическая аварийная запись.**

**Когда G-сенсор активируется и происходит столкновение, текущие кадры будут автоматически заблокированы, чтобы избежать перезаписи циклической записью.**

**2. Ручная аварийная запись.**

**Короткое нажатие кнопки [ ] во время записи отснятого материала заблокирует текущий отснятый** 

**материал, чтобы избежать его перезаписи при циклической записи.**

#### **Примечание:**

**Функцию обнаружения столкновений можно настроить в настройках в разделе «Gсенсор» через приложение VIOFO. Заблокированные файлы сохраняются на SDкарту: DCIM\Movie\RO.**

## **Отключить/включить запись звука**

**Нажатие кнопки [ ] один раз для выключения/включения записи звука, [ ] Светодиодный индикатор погаснет/горит красным.**

#### **Режим парковки**

**Есть три варианта режима парковки.**

#### **1.Автоматическое обнаружение событий**

**Камера автоматически записывает видеоряд при обнаружении движущегося объекта в режиме парковки. Он прекратит запись, если не будет обнаружено нового движения.**

#### **2. Интервальная запись**

**Таймлапс записывает видео с низкими кадрами со скоростью 1/2/3/5/10 кадров в секунду, запись ведется непрерывно без записи звука. Примечание. Звук невозможно записать в режиме покадровой съемки.**

#### **3. Запись с низким битрейтом**

В **этом режиме для записи видео и аудио используется низкий битрейт, а для непрерывной записи используются файлы небольшого размера.**

**Примечание:Режим парковки обеспечивает наблюдение за припаркованным автомобилем только при выключенном двигателе и использовании комплекта проводов USB Type-C для обеспечения непрерывного питания. Комплект Hardwire также защищает аккумулятор вашего автомобиля от разрядки. Мы рекомендуем приобрести комплект проводного кабеля VIOFO HK4 ACC для записи в режиме парковки.**

## **подтверждение и управление видео**

**Воспроизведение видео в приложении VIOFO**

**Нажмите и удерживайте кнопку [ ], чтобы включить Wi-Fi. Сначала подключите Wi-Fi на телефоне. Откройте приложение VIOFO и выберите «Подключить камеру», чтобы использовать телефон для управления видеорегистратором. Вы можете воспроизводить файлы и управлять ими через приложение. Вы можете ознакомиться с введением приложения в разделе [Просмотр и управление на смартфоне].**

#### **Воспроизведение видео на ПК**

- **1. Извлеките карту памяти из видеорегистратора. Прежде чем извлекать карту памяти, убедитесь, что видеорегистратор выключен.**
- **2. Вставьте карту памяти в адаптер SD-карт или кардридер, подключенный к вашему ПК.**
- **3. Откройте папку DCIM, используя VLC или другой видеоплеер для воспроизведения видео.**

**Примечание:Если ваш компьютер оснащен слотом microSD, вы можете** 

**напрямую вставить в него карту памяти.**

#### **Место хранения видеофайлов**

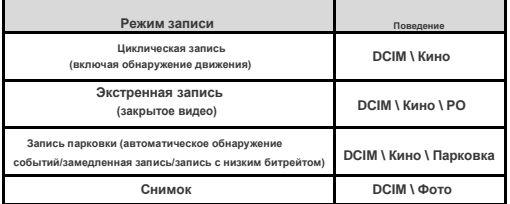

# **Просмотр и управление на смартфоне**

**Подключиться к смартфону**

**Приложение VIOFO позволяет удаленно управлять камерой с помощью смартфона. Функции включают полное управление камерой, предварительный просмотр в реальном времени, воспроизведение и запись видео.**

#### **Android-устройство**

**IOS-устройство**

**Пользователи Android могут загрузить приложение из Google Play или скачать APK прямо с нашего официального сайта: https://viofo.com/en/content/13-app/.**

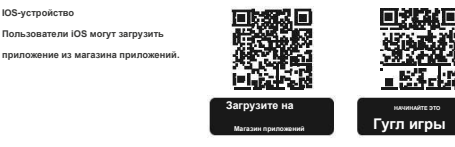

**Подключите приложение VIOFO**

**Нажмите и удерживайте [ ], чтобы включить Wi-Fi. Имя Wi-Fi (SSID) Wi-Fi — VIOFO\_VS1\_XXXX, пароль Wi-Fi по умолчанию — 12345678. Когда Wi-Fi включен, светодиод состояния Wi-Fi будет попеременно мигать красным и синим.**

• **Шаг 1:Используйте телефон для подключения VS1 Wi-Fi. Когда телефон подключен к видеорегистратору, светодиодный индикатор на камере горит ровным синим светом.**

• **Шаг 2:Откройте приложение VIOFO и выберите «Подключить камеру», чтобы использовать телефон для управления видеорегистратором.**

• **Шаг 3:Теперь вы можете видеть изображение обеих камер в реальном времени. Вы можете изменить настройки и проверить файлы в приложении.**

**Обзор макета приложения**

**Выберите «Подключить камеру», чтобы использовать телефон для** 

**управления видеорегистратором.**

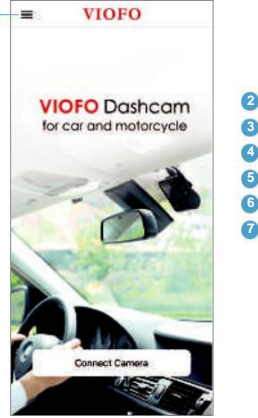

**acam xcycle**  $\Box$  HOME **D** HYMEDIA **B** FACEBOOK **R** SUPPORT **O** Firmaire **One Onen VPN** 

- 
- **<sup>3</sup> – загруженное видео VPN-подключение**
- **4 - Официальная страница VIOFO в Facebook**
- **<sup>1</sup> - Меню 5 – Официальная поддержка 6**
- **2 – Домашняя страница – Обновление прошивки 7 –**
	-

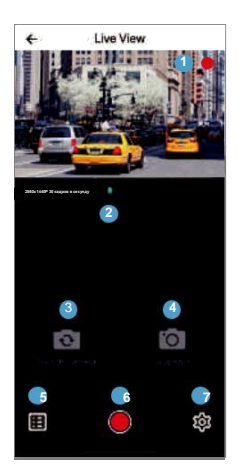

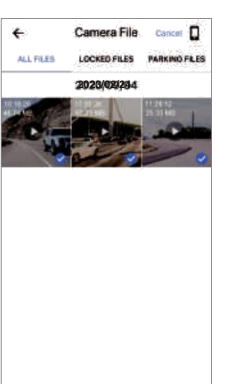

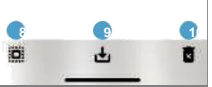

**Предварительный просмотр видео**

- 
- **2 - Статус аудиозаписи 3 - Переключение 9 – Загрузка видеофайлов 10**
- **(Непригодный)**
- **4. Сделать видеофрагмент. 5.**
- **Перейти к спискам видеофайлов.**
- **6. Начать/остановить запись.**
- **7. Зайти в настройки системы.**
- **1 – живое видео 8 – Списки видеофайлов**
	-
- **источника видео с камеры – Удаление видеофайлов**

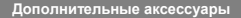

**Установите пульт дистанционного управления Bluetooth**

**Благодаря пульту дистанционного управления Bluetooth (дополнительно), установленному в удобном месте на приборной панели, вы можете безопасно защитить важные видео от перезаписи, не отрывая глаз от дороги. При нажатии на пульте дистанционного управления Bluetooth камера заблокирует текущий видеофайл и сделает видеоснимок.**

**Сопряжение с видеорегистратором**

- **Убедитесь, что видеорегистратор работает при подаче питания.**
- **Нажмите и удерживайте кнопку на пульте дистанционного управления в течение 3 секунд для сопряжения с камерой.**

• **В случае успешного сопряжения светодиодный индикатор пульта дистанционного управления загорится синим.**

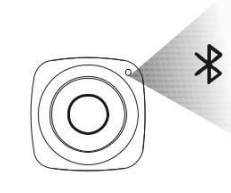

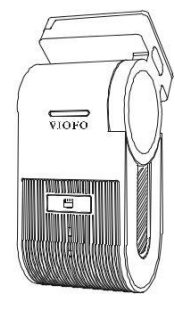

# **Система и Настройки**

**Настройка камеры доступна в приложении VIOFO. Подключите приложение, как указано выше, остановите запись, затем войдите в меню настроек.**

#### **Настройка видео**

• **Разрешение видео: 2560\*1440P 30**

**кадров в секунду 1920\*1080P 30** 

**кадров в секунду**

• **Покадровая запись:Выкл./1/2/3/5/10 кадров в секунду.**

**Записывайте видео из кадров, снятых через определенные промежутки времени, чтобы сэкономить память и сократить время, необходимое для просмотра видео. По умолчанию выключено.**

• **Циклическая запись:Выкл./1/2/3/5/10 минут. Запись начнется автоматически после включения питания с картой microSD в устройстве. По умолчанию длина каждого записанного файла составляет одну минуту, а старые кадры будут заменены, когда память карты microSD заполнится.**

• **Запись звука:**

**Включите и выключите микрофон. Это также можно изменить во время записи, кратковременно нажав кнопку [ ].**

#### • **Величина воздействия:**

**Правильная настройка значения EV (значения экспозиции) может улучшить качество съемки при различных источниках света. Он колеблется от -2,0 до** + **2,0. По умолчанию установлено значение 0,0.**

• **HDR (расширенный динамический диапазон):**

**Таймер выключения/включения/HDR. По умолчанию установлено значение «Выкл.». Технология HDR с мультиэкспозицией помогает автоматически сбалансировать освещение в слишком ярких и слишком темных областях, чтобы избежать проблем с переэкспозицией.**

#### • **G-сенсор:**

**G-сенсор измеряет силу удара и фиксирует записанное в этот момент видео. Настройки от «низкого до высокого» определяют величину силы, необходимую для блокировки файла от перезаписи. Мы рекомендуем вам установить его на низкое значение.**

• **Штамп с датой:**

**Вкл выкл. Отпечатайте время и дату на записанном видео.**

**Вы можете установить битрейт для видео. Высокий битрейт может улучшить качество и плавность видео, особенно при записи быстрого движения или сцен** с **высокой контрастностью. Использование режима с высоким битрейтом может уменьшить время записи, доступное на карте памяти. Использование низкого битрейта позволит сэкономить место и продлить запись.**

#### **Системные настройки**

• **Канал Wi-Fi:Выкл. / 2,4 ГГц / 5 ГГц**

• **Битрейт:Низкий/Нормальный/Высокий/Максимальный.**

**Мы рекомендуем выбрать высокоскоростной режим Wi-Fi 5 ГГц.**

#### • **Часовой пояс:**

**Установите текущий часовой пояс для калибровки времени и даты GPS. Примечание. Часовой пояс необходимо настроить вручную для перехода на летнее время.**

• **Синхронизация времени:**

**Синхронизация времени с мобильным телефоном.**

#### • **Формат даты:**

**Вы можете выбрать формат даты камеры.**

#### • **Задержка загрузки:**

**Камера будет загружаться с задержкой в несколько секунд при включении.** 

**Настройки выключены/5с/10с.**

#### **• Режим парковки:**

**В режиме парковки есть 3 варианта:** ①**Автоматическое обнаружение событий**

**Камера автоматически запишет видеоряд при обнаружении движущегося объекта во время парковки. Он прекратит запись без новых движений.**

## ② **Интервальная запись**

**Таймлапс записывает видео с низкими кадрами со скоростью 1/2/3/5/10 кадров в секунду, запись ведется непрерывно без записи звука.**

## ③ **Запись с низким битрейтом**

В **этом режиме для записи видео и аудио используется низкий битрейт, а для** 

**непрерывной записи используются файлы небольшого размера.**

**Примечание:**

**1. Мы рекомендуем вам приобрести комплект проводного кабеля VIOFO HK4 ACC для записи в режиме парковки.**

**2. Если вы припаркуете автомобиль на улице жарким летом, мы настоятельно рекомендуем режим замедленной записи. Если температура внутри автомобиля превышает 60°C, мы советуем выключить видеорегистратор, чтобы избежать ошибок записи или даже необратимых повреждений.**

• **Таймер записи парковки:**

**«Выкл.» означает, что камера будет продолжать запись до тех пор, пока комплекты проводного подключения не отключат питание.**

**«1 час» означает, что камера выключится после перехода в** 

**режим парковки на 1 час.**

• **Войдите в таймер режима парковки:**

**Установите таймер для входа в режим парковки. (Только для проводного кабеля. Если вы используете внешний аккумулятор, эта функция не будет работать.) «ВЫКЛ» означает, что камера перейдет в режим парковки сразу после выключения двигателя. «90 с» означает, что камера перейдет в режим парковки через 90 секунд** 

**после выключения двигателя.**

#### • **Парковочный G-сенсор:**

**G-сенсор обнаруживает значительное или внезапное движение (например, удар или столкновение) и запускает запись события. Мы рекомендуем установить высокую чувствительность при записи в режиме парковки.**

• **Обнаружение движения при парковке: Регулирует чувствительность обнаружения движения, чтобы незначительное** 

**движение, вызванное ветром или дождем, не приводило к запуску записи.**

• **Поворот изображения:**

**Переверните изображение вверх ногами. Вы можете настроить поворот** 

**изображения камеры.**

• **Зеркало изображения**

**Измените изображение в обратном порядке.**

• **Звуки уведомлений:**

**Выкл. / Только звуковой сигнал кнопки / Только звук при запуске / Все** 

**включено. Вы можете включить/отключить звук кнопок и запуска.**

• **Голосовое уведомление:**

**Включить/выключить голосовое уведомление.**

**20** – 21

• **Голосовое управление:Выключите/включите голосовое управление.**

**Когда голосовое управление включено, вы можете управлять камерой с помощью голосовых команд, использовать голос для съемки фотографий,** 

**включения/выключения Wi-Fi, начала записи и т. д.**

**Примечание:**

**Язык голосовых команд должен соответствовать языку системы видеорегистратора в следующих четырех вариантах: английский, китайский, русский, японский. Для всех других языковых систем видеорегистраторов английский является единственным языком, на котором активируется функция голосового управления.**

#### • **Голосовая команда:**

**Команды распознавания голоса. Вы можете подавать различные голосовые** 

**команды для дистанционного управления камерой, в том числе:**

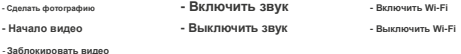

#### • **GPS:**

**Включение/выключение GPS-регистратора. Модуль GPS используется для включения данных о местоположении в записанные видео. Если этот параметр отключен, ваша камера больше не будет измерять вашу скорость и положение; ни синхронизировать время/дату. (Доступно только при подключении с сигналом GPS) Используйте «Dashcam Viewer» для воспроизведения видео и визуализации вашего положения и скорости на компьютере.**

#### • **Единица скорости:**

В **качестве единиц измерения скорости доступны километры в час (KMH) и мили в час (MPH).**

• **Информационная отметка GPS:**

**Впечатайте информацию GPS на записанное видео.**

• **Штамп модели камеры:**

**Отпечатайте модель камеры на записанном видео.**

#### • **Частота:**

**Установите его, чтобы минимизировать мерцание и полосы в записанном видео.**

•**Форматирование SD-карты:**

В **результате операции все данные на карте MicroSD будут удалены. Примечание. После форматирования** 

**карты вся информация будет удалена без возможности восстановления. Перед форматированием** 

**обязательно сделайте резервную копию всех файлов, которые вам нужны.**

• **Сбросить настройки камеры:**

**Сбросьте все настройки к значениям по умолчанию.**

• **Имя Wi-Fi (SSID): Измените имя Wi-Fi.**

• **Пароль Wi-Fi: Измените пароль Wi-Fi. Пароль Wi-Fi по умолчанию — 12345678.**

• **Пользовательский текстовый штамп: Впечатайте собственный текст в записанное видео.**

•**Номер автомобильной лицензии:**

**Отпечатайте номер автомобиля на записанном видео.**

• **Свободное место на карте:**

**Показать оставшееся место на карте microSD.**

#### **Другой**

#### • **Версия приложения:**

**Проверьте текущую версию прошивки приложения.**

• **Прошивка:**

**Проверьте текущую версию прошивки камеры.**

## **Обновление прошивки**

**Следуйте инструкциям на этом веб-сайте, чтобы обновить прошивку: (https://viofo.com/content/42-help-and-support/)**

#### **Примечание:**

• **Прежде чем использовать карту microSD для обновления прошивки, необходимо отформатировать карту в камере, чтобы обеспечить стабильную работу чтения и записи.**

• **Не отключайте и не выключайте камеру во время обновления прошивки, это может привести к тому, что камера впоследствии не сможет загрузиться.**

#### **Обратите вниман**

**Заявление Федеральной комиссии по связи (FCC)**

**Данное оборудование было протестировано и признано соответствующим ограничениям для цифровых устройств класса B в соответствии с частью 15 правил FCC. Эти ограничения предназначены для обеспечения разумной защиты от вредных помех при установке в жилых помещениях. Данное оборудование генерирует, использует и может излучать радиочастотную энергию и, если оно установлено и используется не в соответствии с инструкциями, может вызвать**

**вредные помехи радиосвязи. Однако нет никакой гарантии, что помехи не возникнут в конкретной установке. Если это оборудование действительно создает вредные помехи радио- или телевизионному приему, что можно определить путем включения и выключения оборудования, пользователю рекомендуется попытаться устранить помехи с помощью одной или нескольких из следующих мер:** • **Изменить ориентацию или местоположение приемной антенны.**

- **Увеличьте расстояние между оборудованием и приемником.**
- **Подключите оборудование к розетке цепи, отличной от той, к которой подключен ресивер.**
- **Обратитесь за помощью к дилеру или опытному специалисту по радио/телевидению.**

**Осторожность:**

**Любые изменения или модификации этого устройства, не одобренные явно производителем, могут лишить вас права управлять этим оборудованием.**

**Данное устройство соответствует части 15 правил FCC. Эксплуатация осуществляется при соблюдении следующих двух условий:**

**(1) Данное устройство не может создавать вредных помех.**

**(2) Это устройство должно принимать любые принимаемые помехи,** 

**включая помехи, которые могут вызвать нежелательную работу.**

**Компания Shenzhen VIOFO Technology Co., Ltd заявляет, что данное радиочастотное периферийное устройство соответствует основным требованиям и другим соответствующим положениям Директивы 1999/5/EC.**

**Данное оборудование соответствует ограничениям FCC по радиационному воздействию, установленным для неконтролируемой среды. Данное оборудование следует устанавливать и эксплуатировать на расстоянии не менее 20 см между излучателем и вашим телом.**

#### **предупреждение IC**

#### - **Английский:**

**Данное устройство соответствует стандартам RSS Министерства промышленности Канады, не требующим лицензирования. Эксплуатация регулируется следующими двумя условиями: (1) Это устройство не должно создавать помех и (2) Это устройство должно выдерживать любые помехи, включая помехи, которые могут вызвать нежелательную работу устройства.**

#### - **Французский:**

**Освобожденный от лицензии прибор/приемник, содержащийся в настоящем оборудовании, соответствует требованиям CNR d'Innovation, Sciences et Developpement économique Canada, применимым к освобождению от лицензии радиооборудования. Эксплуатация авторизована при следующих двух условиях:**

**1) Прибор не должен производить вышивку; 2) Прибор должен быть принят за радиоэлектрическую вытяжку, если выключатель может быть подвержен нарушению функций.**

**Данное оборудование соответствует нормам радиационного воздействия IC RSS-102, установленным для неконтролируемой среды. Данное оборудование следует устанавливать и эксплуатировать на расстоянии не менее 20 см между излучателем и вашим телом.**

**Это оборудование соответствует ограничениям экспозиции на участках IC, предназначенных для неконтролируемой окружающей среды. Это оборудование должно быть установлено и использовано на расстоянии не менее 20 см от источника района и корпуса.**

# **Гарантийный сервис**

**Спасибо, что выбрали ВИОФО!** С **даты покупки на все изделия распространяется гарантия 12 месяцев, а на все аксессуары — 3 месяца. VIOFO предлагает пожизненную техническую поддержку для всех наших пользователей. Мы стремимся сделать так, чтобы вы были на 100% удовлетворены нашими продуктами и услугами.**

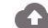

**Программа регистрации продуктов**

У **VIOFO также есть программа регистрации продуктов, которая помогает клиентам продлить гарантию на 6 месяцев. Посетите сайт www.viofo.com и зарегистрируйте свой новый продукт, чтобы продлить гарантию с 12 месяцев до18месяцы.**

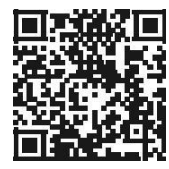

**Отсканируйте QR-код, чтобы активировать расширенную гарантию на 6 месяцев прямо сейчас.**

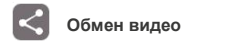

**Поделитесь с нами видео, снятыми на камеру VIOFO. Давайте вместе порадуемся вашим новым открытиям! Получите шанс получить загадочный подарок на поделиться@viofo.com.**

# **Как связаться с нами?**

**Отправьте заявку на support.viofo.com.**

**Живой чат на сайте www.viofo.com.**

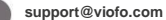

**www.facebook.com/viofo.world**

**+ 86 755 8526 8909 (CN)**

**Пн-Пт 9:00-18:00**

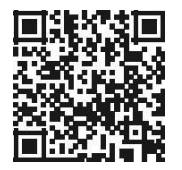

**Отсканируйте QR-код, чтобы отправить билет**